# **Foundati**

## **SCHOLARSHIPS**

## **AVAILABLE EVERY SEMESTER @SRTC**

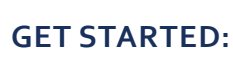

Login or register a new account at southernregional. awardspring.com. Use the email address you most frequently check.

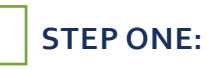

Complete the General Information tab and the Qualification Questions tab. The toolbar should indicate complete for each tab.

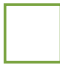

#### **STEP TWO:**

Complete the Academic Information tab. Upload your unofficial transcript and input your cumulative college GPA.

#### **STEP THREE:**

Complete the Essay Questions tab. Be sure your answers are at least 250 words. This is your chance to tell your story!

#### **STEP FOUR:**

Complete the Professional Recommendations tab. You must have at least two recommendations. (No family and friends, please.)

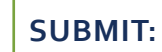

After all 5 tabs are complete, submit your application. A list of the scholarships you are eligible for can be found on your Dashboard.

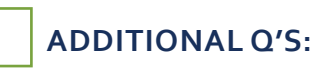

Some scholarships require an additional 250-word essay. Click on each scholarship in your Dashboard that requires this further action.

### **FOLLOW-UP:**

YOU are responsible for your recommendations. Log-in and check your Recommendations tab 2 weeks prior to the deadline for the status!

#### **APPLICATION DEADLINES:**

**FALL - JULY 15 SPRING - DECEMBER 1 SUMMER - APRIL 15**

**For more information about scholarships at SRTC, the application process, and upcoming deadlines, please visit southernregional.edu/scholarships.** 

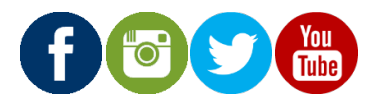

### southernregional.edu